*IBM SPSS Modeler Lizenz für einen berechtigten Benutzer Administratorhandbuch*

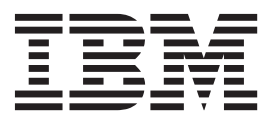

# **Inhaltsverzeichnis**

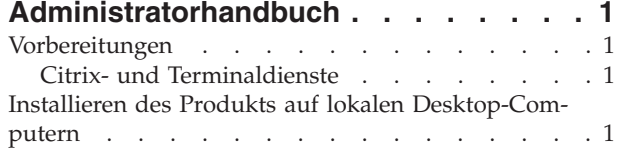

#### [Übertragen einer Installation an Windows-Compu-](#page-5-0)

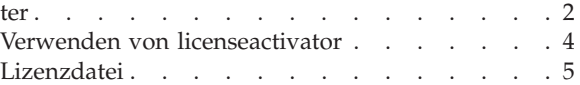

# <span id="page-4-0"></span>**Administratorhandbuch**

Die folgenden Anweisungen gelten für Administratoren an Standorten mit dem Lizenztyp **Lizenz für einen berechtigten Benutzer** für IBM® SPSS Modeler 16. Mit dieser Lizenz können Sie IBM SPSS Modeler abhängig davon, für wie viele Computer Sie die Lizenz erworben haben, auf mehreren Computern installieren.

## **Vorbereitungen**

Sie benötigen Ihren Autorisierungscode. Mit dem Autorisierungscode können Sie und Ihre Endbenutzer eine Lizenz für IBM SPSS Modeler abrufen.

Sie sollten separate Anweisungen zum Abrufen Ihres Autorisierungscode erhalten haben. Wenn Sie Ihren Autorisierungscode nicht finden können, wenden Sie sich an den Kundendienst, indem Sie die Website <http://www.ibm.com/software/analytics/spss/support/clientcare.html> aufrufen.

# **Citrix- und Terminaldienste**

Wenn Sie IBM SPSS Modeler mit Terminaldiensten verwenden möchten, benötigen Sie eine Lizenz für gleichzeitig angemeldete Benutzer. Setzen Sie sich mit IBM in Verbindung, um Informationen für die Überführung Ihrer Lizenz zu erhalten.

## **Installieren des Produkts auf lokalen Desktop-Computern**

Für die lokale Installation des vollständigen Produkts auf den Computern der Endbenutzer stehen Ihnen zwei Optionen zur Verfügung: Sie können auf jedem Computer eine manuelle Installation durchführen oder eine Anwendung wie Systems Management Server (SMS) verwenden, um die Installation auf Windows-Computern durchzuführen.

## **Durchführen einer manuellen Installation auf einem lokalen Desktop-Computer**

- 1. **Stellen Sie die Installationsmedien zur Verfügung.** Laden Sie das eImage für das Produkt herunter und extrahieren Sie die Dateien auf einem freigegebenen Netzlaufwerk. Wenn Sie über Installationsdatenträger verfügen, erstellen Sie die benötigte Anzahl von Kopien der DVD oder speichern Sie die entsprechenden Dateien auf einem freigegebenen Netzlaufwerk.
- 2. **Kopieren Sie die Installationsanweisungen und bereiten Sie die Lizenzinformationen vor.** Erstellen Sie die benötigte Anzahl von Kopien der Installationsanweisungen für das Produkt. Die Installationsanweisungen stehen auf der Download-Site bzw. im Falle von physischen Installationsmedien im Verzeichnis *Documentation\<Sprache>\Installation*auf der DVD zur Verfügung. Suchen Sie nach den Anweisungen, die Ihrem Lizenztyp entsprechen. Nach der Installation müssen die Endbenutzer den Autorisierungscode für den Standort eingeben. Tragen Sie diese Informationen an der dafür vorgesehenen Stelle am Anfang der Anweisungen ein, bevor Sie diese kopieren.

*Hinweis*: Wenn ein Proxy-Server die Autorisierung verhindert, sollten Sie *licenseactivator* verwenden. Dies ermöglicht Ihnen die Eingabe von Proxy-ID und -Kennwort. Weitere Informationen finden Sie im Thema ["Verwenden von licenseactivator" auf Seite 4.](#page-7-0)

3. **Verteilen Sie die Installationsunterlagen und -medien an die Endbenutzer.** Verteilen Sie die Installations-DVDs ( oder geben Sie den Netzpfad des Installationsdatenträgers bekannt), die Installationsanweisungen und die Lizenzinformationen an die Endbenutzer, die auf den Computern nach Bedarf manuell installieren können.

## <span id="page-5-0"></span>**Übertragen der Installation unter Windows auf lokale Desktop-Computer**

Da IBM SPSS Modeler-Installationen mit Microsoft Windows Installer (MSI) kompatibel sind, können Sie die Installation automatisch auf die Desktop-Computer der Endbenutzer übertragen.

## **Übertragen einer Installation an Windows-Computer**

Das Übertragen einer Installation ist eine Methode für die Fernverteilung von Software an eine beliebige Zahl von Endbenutzern, ohne dass die Benutzer aktiv werden müssen. Sie können eine vollständige Installation von IBM SPSS Modeler auf die Computer der Endbenutzer unter Windows übertragen. Die für die automatische Übertragung der Installation verwendete Technologie muss die MSI 3,0-Engine oder höher unterstützen.

## **Deinstallation einer früheren Version**

Wenn Sie die automatische Übertragung in ein Verzeichnis durchführen, in dem eine frühere Version von IBM SPSS Modeler installiert wurde, muss die alte Version deinstalliert werden. Sie müssen IBM SPSS Modeler-Versionen vor 11.0 manuell entfernen, da Push-Installationen für diese Versionen nicht verfügbar waren.Sie können die Deinstallation ebenso wie eine Installation übertragen. Weitere Informationen finden Sie im Thema ["Automatische Übertragung einer Deinstallation" auf Seite 3.](#page-6-0)

#### **Eigenschaften für automatisch übertragene Installationen**

Nachfolgend finden Sie die Eigenschaften, die für automatisch übertragene Installationen verwendet werden können. Bei allen Eigenschaften wird zwischen Groß- und Kleinschreibung unterschieden. Werte müssen in Anführungszeichen angegeben werden, wenn sie Leerzeichen enthalten.

| Eigenschaft       | Beschreibung                                                                                                    | Gültige(r) Wert(e)                                                                                                    |
|-------------------|----------------------------------------------------------------------------------------------------|----------------------------------------------------------------------------------------------------|
| <b>INSTALLDIR</b> | Das Verzeichnis, in dem IBM SPSS<br>Modeler auf dem Desktop-Computer<br>des Endbenutzers installiert werden<br>sollte. Diese Eigenschaft ist optional.<br>Wird sie nicht angegeben, wird der<br>Standardwert C:\Programme\IBM\<br>SPSS\Modeler\16 verwendet.                                                                                                    | Ein gültiger Pfad, beispielsweise C:\<br>Programme\IBM\SPSS\Modeler\16.                                                                                                    |
| <b>AUTHCODE</b>   | Der Autorisierungscode. Wenn diese<br>Eigenschaft angegeben wird, wird<br>das Produkt automatisch mit diesem<br>Autorisierungscode autorisiert. Wenn<br>diese Eigenschaft nicht angegeben<br>wird, muss jeder Benutzer den<br>Lizenzautorisierungsassistenten aus-<br>führen, um die Autorisierung manu-<br>ell durchzuführen.                                                                                                    | Einer oder mehrere gültige<br>Autorisierungscodes. Mehrere<br>Autorisierungscodes werden durch<br>Doppelpunkte getrennt (z. B.<br>Autorisierungscode1:Autorisierungs-<br>code2). |
| PROXY_USERID      | Die Benutzer-ID für den Proxy. Die-<br>ser Parameter ist erforderlich, wenn<br>der Parameter AUTHCODE angegeben<br>wird und an Ihrem Standort ein<br>Proxy verwendet wird, der für die<br>Verbindung mit dem Internet eine<br>Benutzer-ID und ein Kennwort benö-<br>tigt. Dieser Parameter funktioniert<br>nur dann, wenn in den LAN-Einstel-<br>lungen unter den<br>Interneteinstellungen eine bestimmte<br>Adresse und ein bestimmter Port für<br>den Proxy-Server angegeben werden. | Eine gültige Proxy-Benutzer-ID.                                                                                                    |

*Tabelle 1. Eigenschaften für automatisch übertragene Installationen*.

<span id="page-6-0"></span>*Tabelle 1. Eigenschaften für automatisch übertragene Installationen (Forts.)*.

| Eigenschaft    | <b>Beschreibung</b>                                                                                      | Gültige(r) Wert(e)                             |
|----------------|----------------------------------------------------------------------------------------------------|------------------------------------------------|
| PROXY PASSWORD | Das Kennwort für den Proxy-Benut-<br>zer. Weitere Informationen finden Sie<br>im Abschnitt PROXY USERID. | Das Kennwort für die Proxy-Benut-<br>$zer-ID.$ |
| COMPANYNAME    | Der Name Ihres Unternehmens.                                                                             | Eine beliebige Zeichenfolge.                   |

#### **MSI-Dateien**

Die Datei befindet sich im Verzeichnis *modeler\<Architektur>* auf der DVD, wobei *<Architektur>* für *32bit* oder *64bit* steht. Wenn Sie die Software heruntergeladen haben, müssen Sie den Inhalt des eImage entpacken, um auf die MSI-Datei zugreifen zu können.

## **Beispiel für die Befehlszeile**

Nachfolgend finden Sie eine Befehlszeile zur automatischen Übertragung einer Produktinstallation. Geben Sie den gesamten Text in einer einzigen Zeile ein.

MsiExec.exe /i "modelerclient.msi" /qn /L\*v logfile.txt INSTALLDIR="C:\Programme\IBM\SPSS\ModelerServer\16" AUTHCODE="3241a2314b23c4d5f6ea"

## **Automatisches Übertragen der Installation mithilfe von SMS**

Die grundlegenden Schritte für die Verwendung von Systems Management Servers (SMS) für die automatische Übertragung (Push) von IBM SPSS Modeler sind folgende:

- 1. Kopieren Sie das entsprechende Unterverzeichnis im Verzeichnis *modeler\<Architektur>* auf der DVD in ein Verzeichnis auf einem Netzcomputer. Wenn Sie die Software heruntergeladen haben, müssen Sie den Inhalt des eImage zunächst entpacken.
- 2. Bearbeiten Sie die Datei *.pdf* im kopierten Verzeichnis. Bearbeiten Sie mithilfe eines Texteditors den Wert von "CommandLine", indem Sie die entsprechenden Eigenschaften hinzufügen. Eine Liste der verfügbaren Eigenschaften finden Sie unter ["Eigenschaften für automatisch übertragene](#page-5-0) [Installationen" auf Seite 2.](#page-5-0) Stellen Sie sicher, dass Sie die richtige MSI-Datei in der Befehlszeile angeben.
- 3. Erstellen Sie ein Paket aus der Datei *.pdf* und verteilen Sie das Paket an die Desktop-Computer der Endbenutzer.

#### **Verwenden von Gruppenrichtlinie oder einer ähnlichen Technologie zur automatischen Übertragung der Installation**

- 1. Kopieren Sie das entsprechende Unterverzeichnis im Verzeichnis *modeler\<architecture>* auf der DVD in ein Verzeichnis auf einem Netzcomputer. Wenn Sie die Software heruntergeladen haben, müssen Sie den Inhalt des eImage zunächst entpacken.
- 2. Mit einer Anwendung wie ORCA können Sie die Eigenschaftstabelle in der entsprechenden Datei unter dem kopierten Ordner bearbeiten. ORCA ist Teil des Windows 2003 Server SDK, das Sie unter <http://www.microsoft.com/downloads> finden, indem Sie nach dem SDK suchen. Eine Liste der Ei-genschaften, die in die Eigenschaftstabelle aufgenommen werden können, finden Sie unter ["Eigen](#page-5-0)[schaften für automatisch übertragene Installationen" auf Seite 2.](#page-5-0) Achten Sie darauf, dass Sie die richtige MSI-Datei verwenden.
- 3. Erstellen Sie ein Paket aus der bearbeiteten Datei und verteilen Sie das Paket an die Desktop-Computer der Endbenutzer.

## **Automatische Übertragung einer Deinstallation**

*Hinweis*: Wenn Sie den Deinstallationsbefehl automatisch übertragen, gehen die Anpassungen der Endbenutzer verloren. Wenn bestimmte Benutzer ihre Anpassungen benötigen, können Sie diese aus der Verteilung ausschließen und sie bitten, das Produkt manuell zu installieren.

<span id="page-7-0"></span>Wenn Sie eine Installation einer neueren Version von IBM SPSS Modeler automatisch übertragen, sollten Sie gegebenenfalls zuerst eine Deinstallation durchführen. Sie können dies im Hintergrund durchführen lassen, indem Sie den folgenden Befehl durch einen Push-Vorgang automatisch übertragen. Geben Sie den gesamten Text in einer Zeile ein.

MsiExec.exe /X{} /qn /L\*v logfile.txt ALLUSERS=1 REMOVE="ALL"

Den Produktcode für eine bestimmte Version finden Sie in der Datei *setup.ini* in den installierten Ordnern der betreffenden Version.

## **Verwenden von licenseactivator**

*licenseactivator* ermöglicht es Ihnen, Endbenutzercomputer ohne den Lizenzautorisierungsassistenten zu autorisieren. Dieses Befehlszeilentool befindet sich in dem Verzeichnis, in dem Sie IBM SPSS Modeler installiert haben.

Bei Verwendung von *licenseactivator* wird das Produkt lizenziert und eine Protokolldatei in das Produktverzeichnis geschrieben. Der Name der Protokolldatei ist *licenseactivator\_<Monat>\_<Tag>\_<Jahr>.log*. Wenn Fehler auftreten, können Sie gegebenenfalls der Protokolldatei weitere Informationen entnehmen. Diese Informationen sind auch dann hilfreich, wenn Sie sich an den IBM Support wenden.

#### **Verwenden von licenseactivator mit Autorisierungscodes**

*licenseactivator* wird üblicherweise mit einem oder mehreren Autorisierungscodes verwendet, die Sie beim Kauf des Produkts erhalten haben. Geben Sie den gesamten Text in einer einzigen Zeile ein.

licenseactivator Autorisierungscode1[:Autorisierungscode2:...:AutorisierungscodeN] [PROXYHOST=Proxy-Hostname]<br>[PROXYPORT=Proxy-Portnummer] [PROXYUSER=Proxy-Benutzer-ID] [PROXYPASS=Proxy-Kennwort]

- Mehrere Autorisierungscodes werden durch Doppelpunkte (:) getrennt.
- v Die Proxy-Einstellungen sind optional, aber sie sind unter Umständen nötig, wenn sich Ihr Computer hinter einem Proxy befindet. Welche Proxy-Einstellungen benötigt werden, hängt von der jeweiligen Proxy-Konfiguration ab. Möglicherweise sind alle erforderlich.

#### **PROXYHOST**

Der Servername oder die IP-Adresse des Proxy-Hosts

#### **PROXYPORT**

Die Portnummer für die Internetverbindung über den Proxy

#### **PROXYUSER**

Falls erforderlich, die Benutzer-ID für den Proxy.

#### **PROXYPASS**

Falls erforderlich, das Kennwort für die Benutzer-ID

#### **Verwenden von licenseactivator mit Lizenzcodes**

Eventuell hat Ihnen IBM eine *Lizenz* gesendet.

licenseactivator Lizenzcode[:Lizenzcode2:...:LizenzcodeN]

- Mehrere Lizenzcodes werden durch Doppelpunkte (:) getrennt.
- v Bei Verwendung von Lizenzcodes stellt *licenseactivator* keine Verbindung zum Internet her, sodass Sie keine Proxy-Informationen angeben müssen.

# <span id="page-8-0"></span>**Lizenzdatei**

Durch das Lizenzieren des Produkts wird eine Datei *lservrc* im Produktinstallationsverzeichnis erstellt. Sie können für jeden Endbenutzercomputer eine Kopie dieser Datei verwalten. Die Lizenzdatei funktioniert zwar nur auf dem Computer, für den sie erstellt wurde, aber die Kopie kann hilfreich sein, wenn Sie das Produkt deinstallieren und erneut installieren müssen. Nach der erneuten Installation des Produkts können Sie die Datei *lservrc* zurück in das Produktinstallationsverzeichnis kopieren. Durch diesen Schritt können sie die erneute Lizenzierung des Produkts vermeiden.

# IBM.